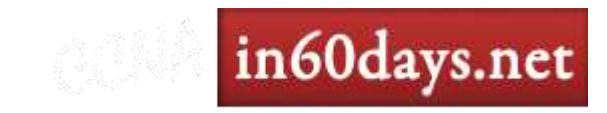

# In 60 Days - CCENT

#### Router Architecture

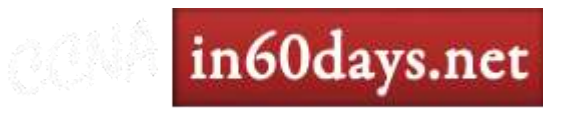

### Inside the Router

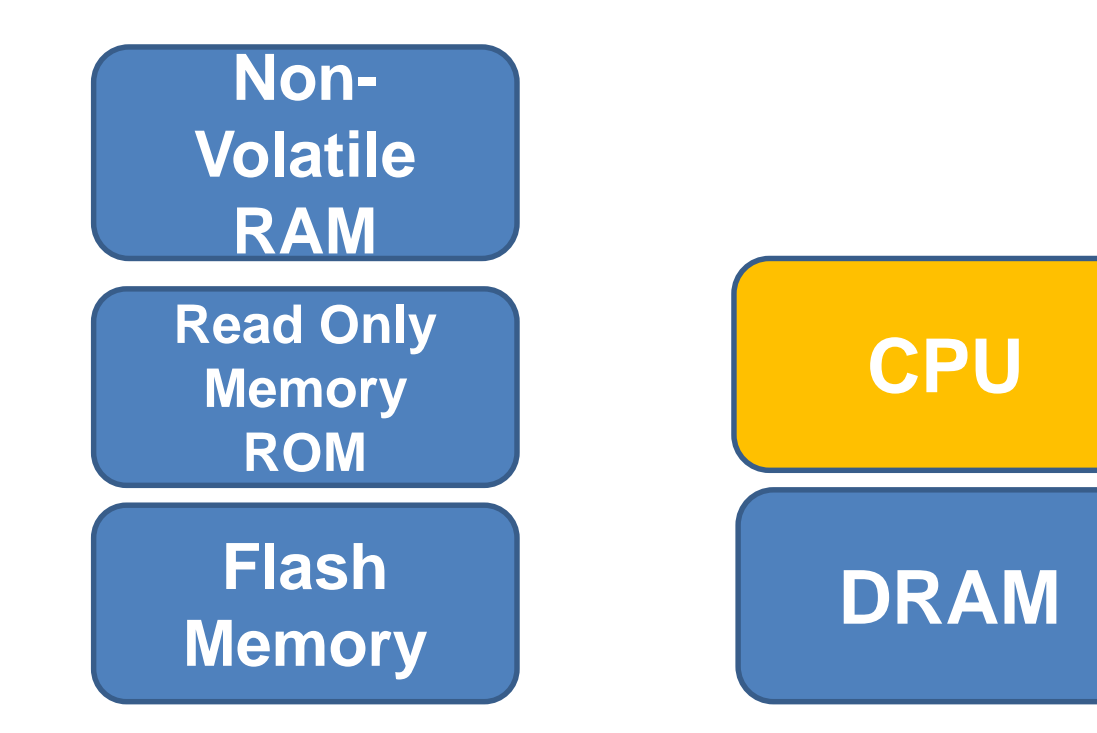

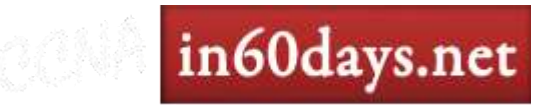

## Inside the Router

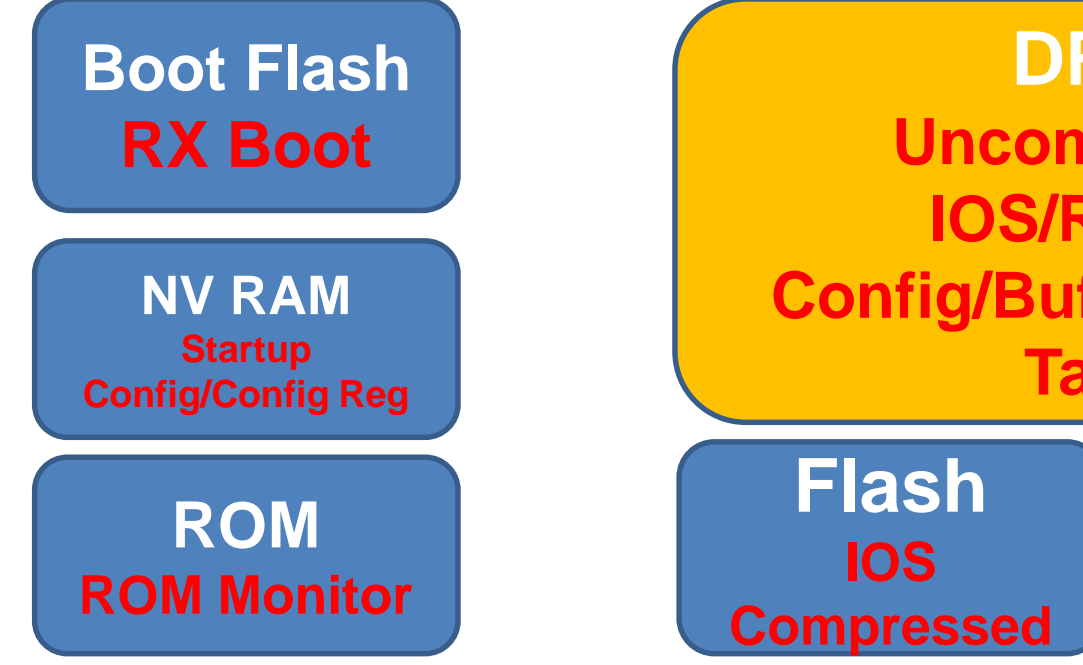

#### **DRAM**

**Uncompressed IOS/Running Config/Buffers/Routing Tables**

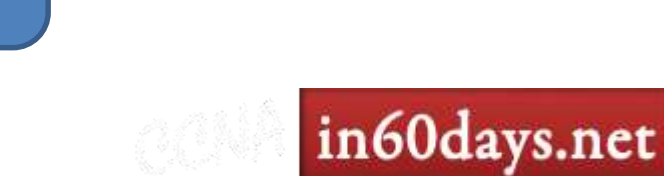

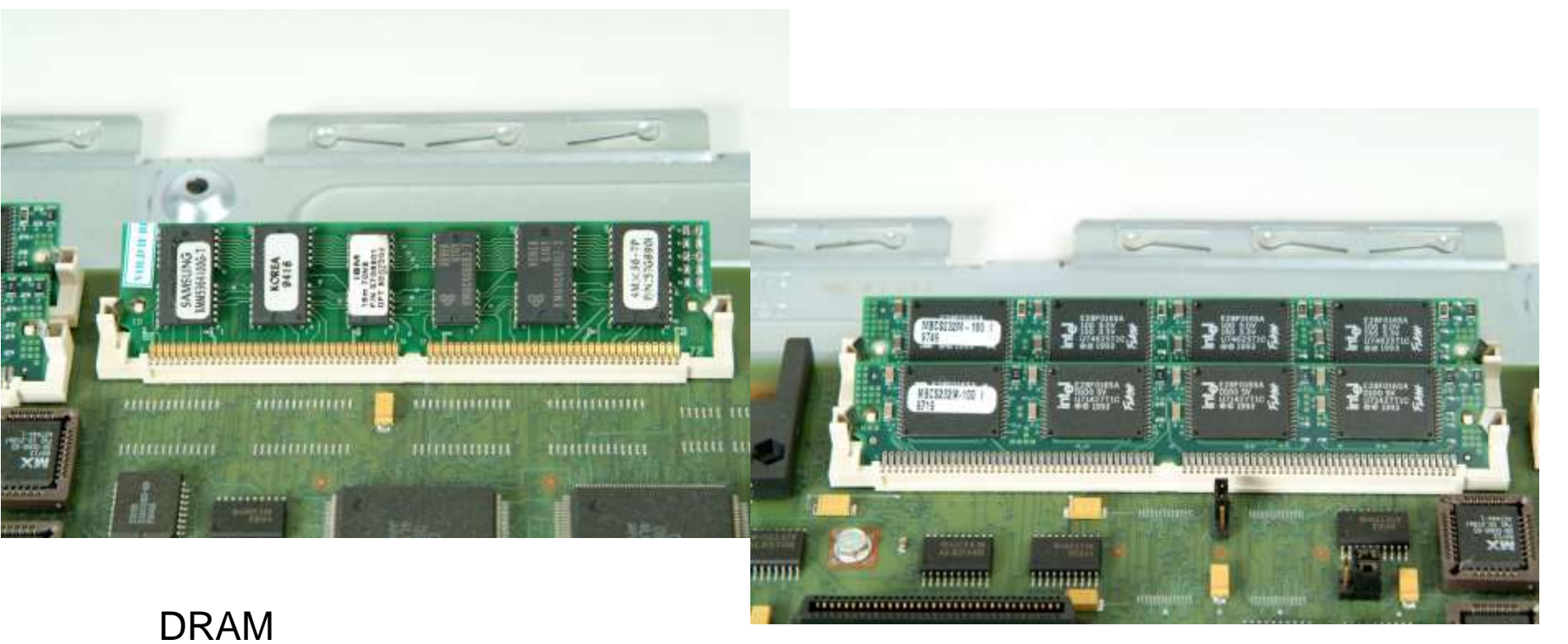

Flash

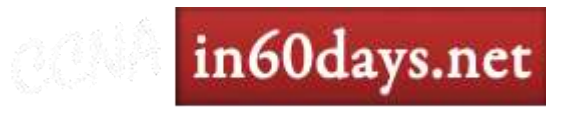

## Inside the Router

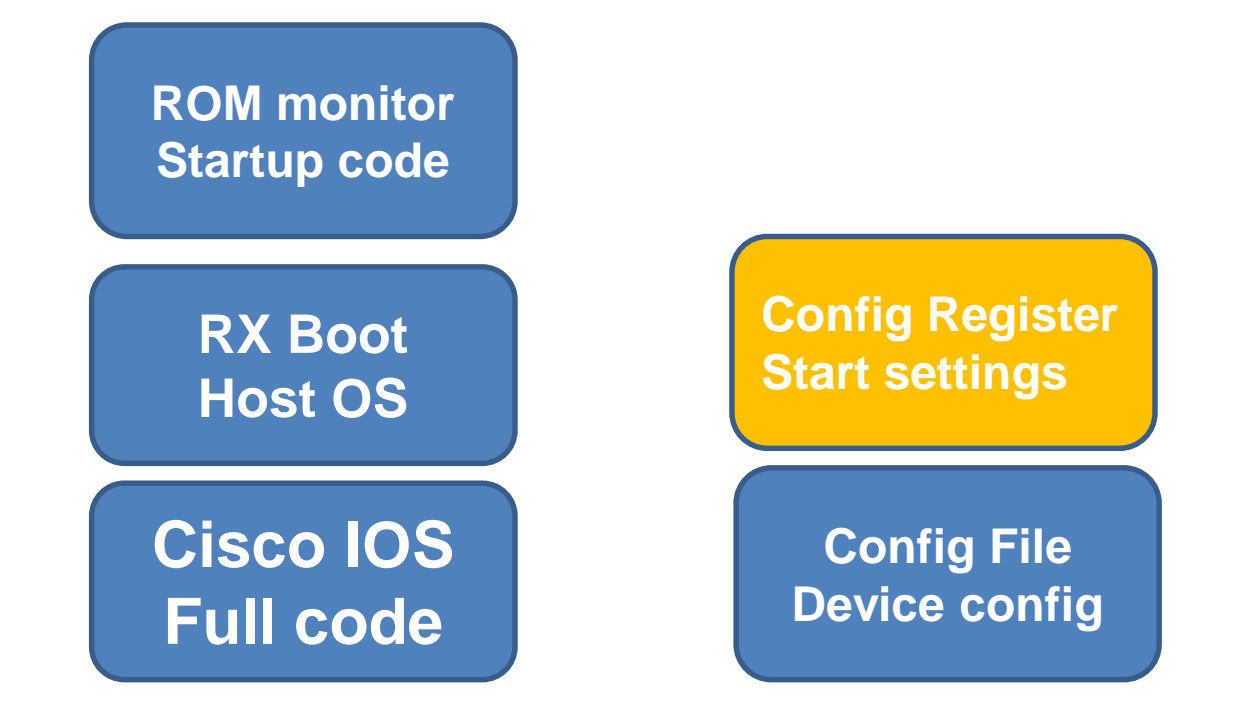

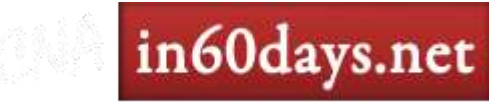

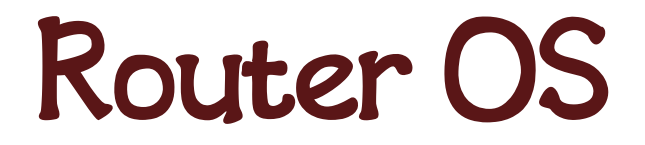

- Boot ROM
- EEPROM for startup diag/Rommon and loads IOS
- NVRAM
- Stores router startup config and config register

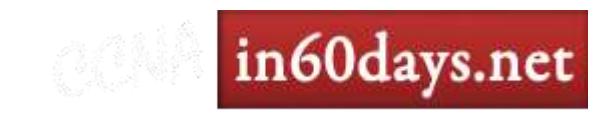

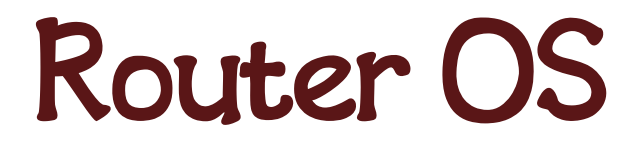

- Flash/PCMCIA
- IOS and some config files
- DRAM

Stores full IOS, running config,routing tables

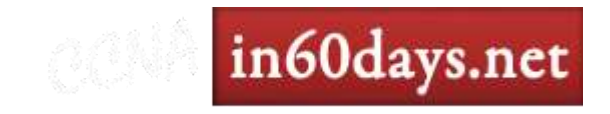

### Router OS

- ROM Monitor
- System diagnostics and startup
- RxBoot
- Mini IOS, allows for upload of full IOS

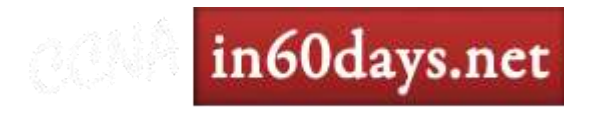

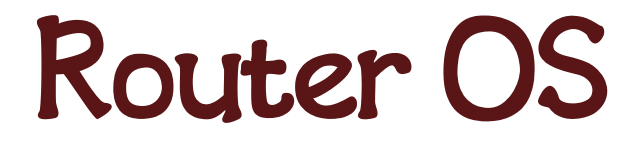

• Cisco IOS

Resides in flash. Router operating system

• Router Config

Stored in NVRAM and pulled on boot

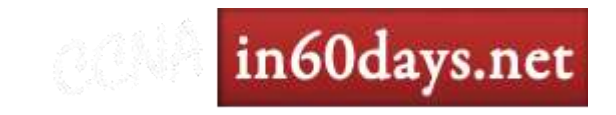

## Config Register

• Sets instructions for booting

Boot and ignore startup config - 0x2142 Boot normally – 0x2102 Router(config)#config-register 0x2102

• Show version

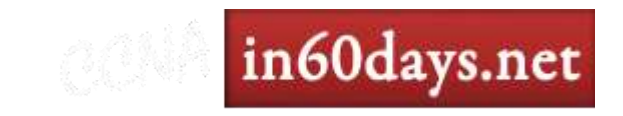

### Router Booting

#### ROM Monitor

System diagnostics, check config register, tests hardware & interfaces Boots RX Boot image or goes into **Rommon>**

#### RX Boot

Sets up interfaces and loads full IOS or goes into **Router(boot)>**

Cisco IOS Allocates buffers, loads startup config, goes into **Router>** 

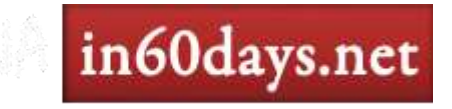

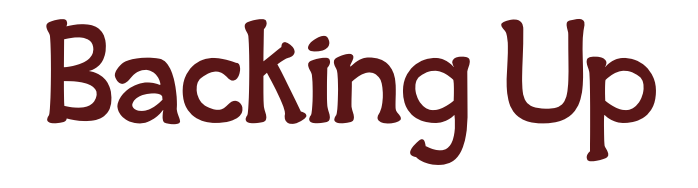

#### • Copy all files to a server

Router#copy run start Destination filename [startup-config]? Building configuration...  $[OK]$ Router# Router#copy start tftp: Router#copy flash: tftp:

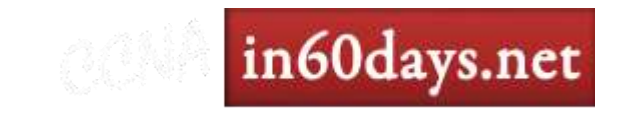

Router#sh version

Cisco IOS Software, 1841 Software (C1841-ADVENTERPRISEK9-M), Version 12.4(24)T3, RELEASE SOFTWARE (fc2) Technical Support: http://www.cisco.com/techsupport Copyright (c) 1986-2010 by Cisco Systems, Inc. Compiled Tue 23-Mar-10 04:50 by prod rel team

ROM: System Bootstrap, Version 12.4(13r)T5, RELEASE SOFTWARE (fc1)

Router uptime is 1 minute System returned to ROM by power-on System image file is "flash:c1841-adventerprisek9-mz.124-24.T3.bin"

This product contains cryptographic features and is subject to United [SNIP]

Cisco 1841 (revision 7.0) with 356352K/36864K bytes of memory. Processor board ID FHK1220227J 2 FastEthernet interfaces 1 Serial(sync/async) interface 1 Virtual Private Network (VPN) Module DRAM configuration is 64 bits wide with parity disabled. 191K bytes of NVRAM. 62720K bytes of ATA CompactFlash (Read/Write)

Configuration register is 0x2102

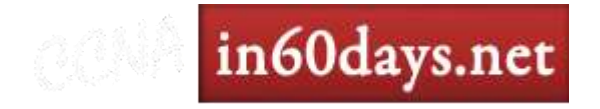

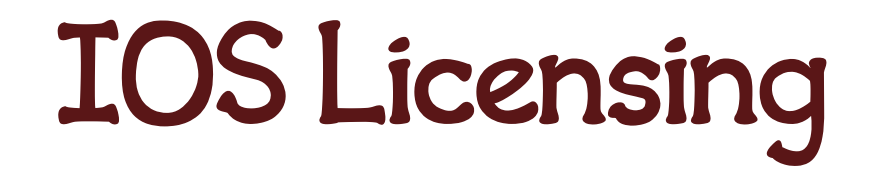

in60days.net

- New model has one IOS release per model
- Feature sets unlocked as you pay

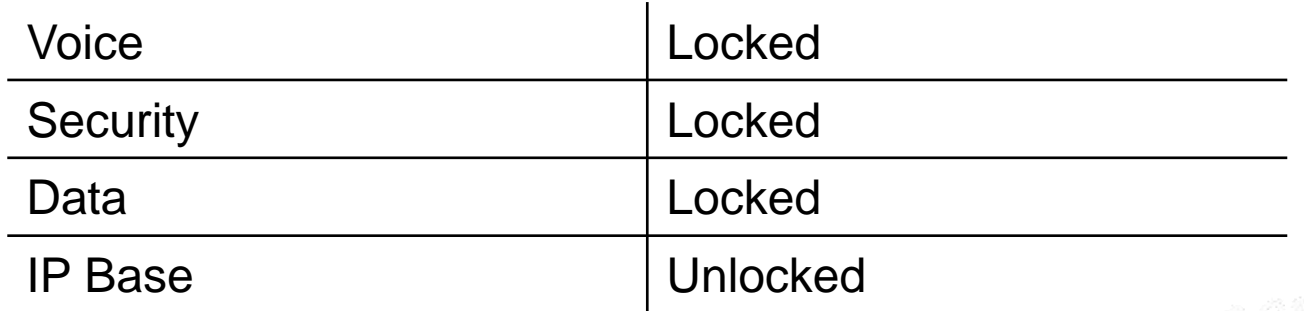

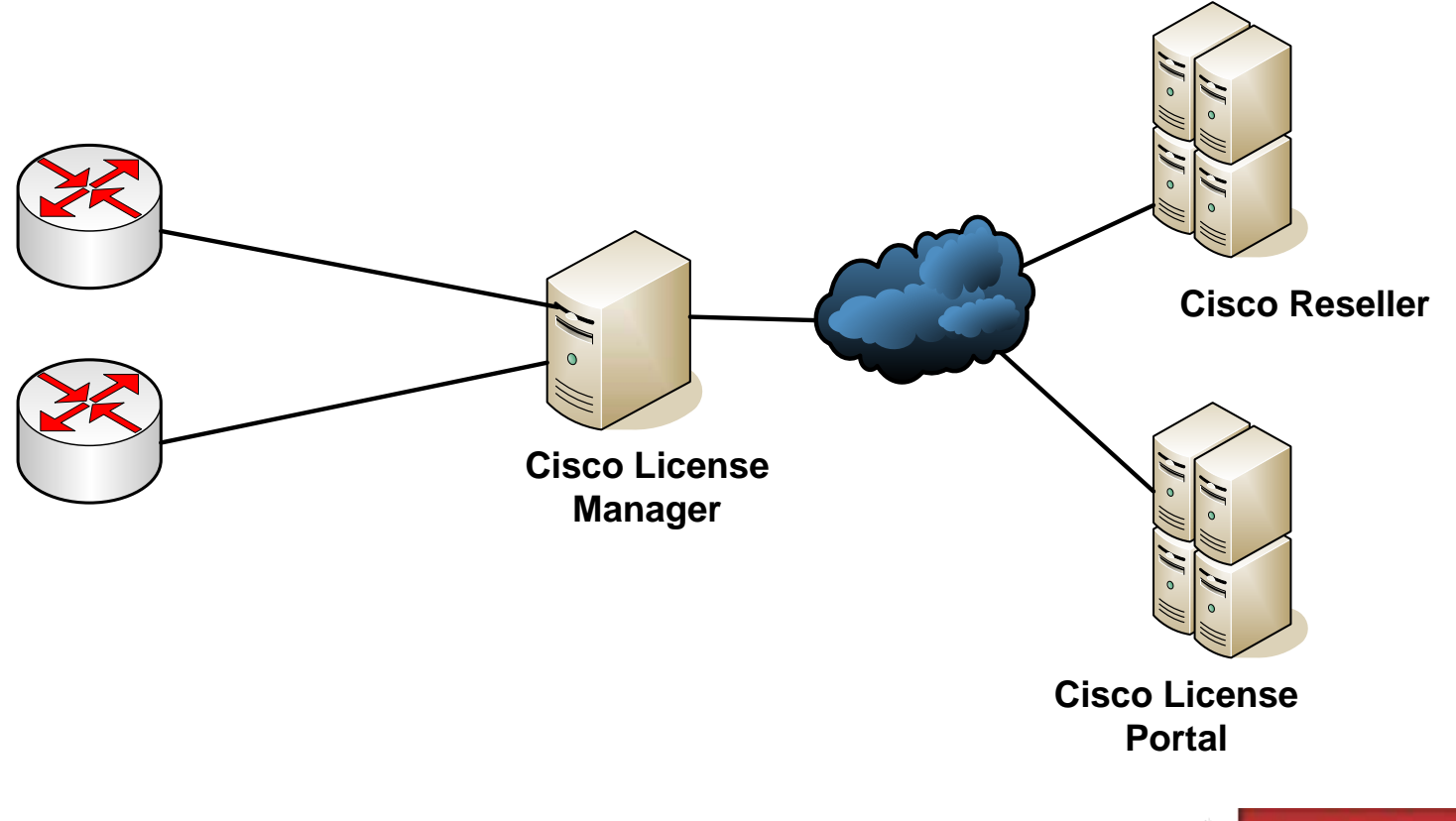

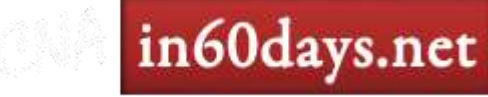

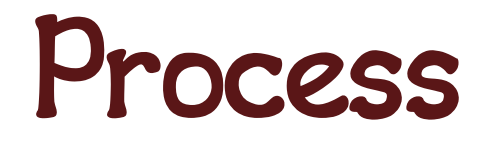

- Each model features a UDI
- Unique Device Identifier

#### • UDI consists of – PID and SN

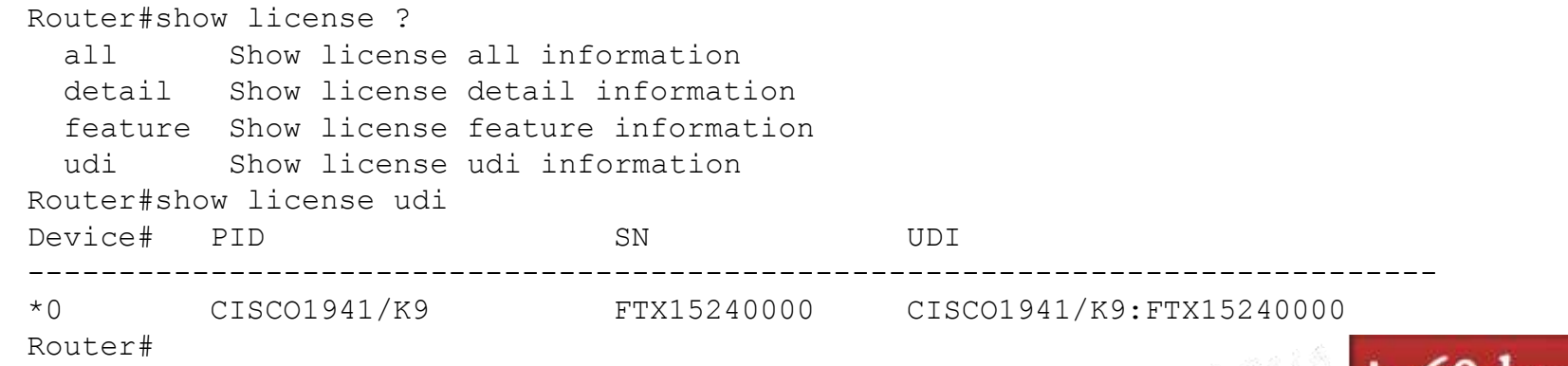

**Inouday** 

# Product Activation Key (PAK)

- Purchasable from Cisco Systems
- Used to obtain license files for IOS
- PAKs match IOS feature sets
- PAK and UDI sumitted online to Cisco

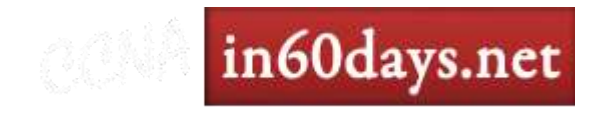

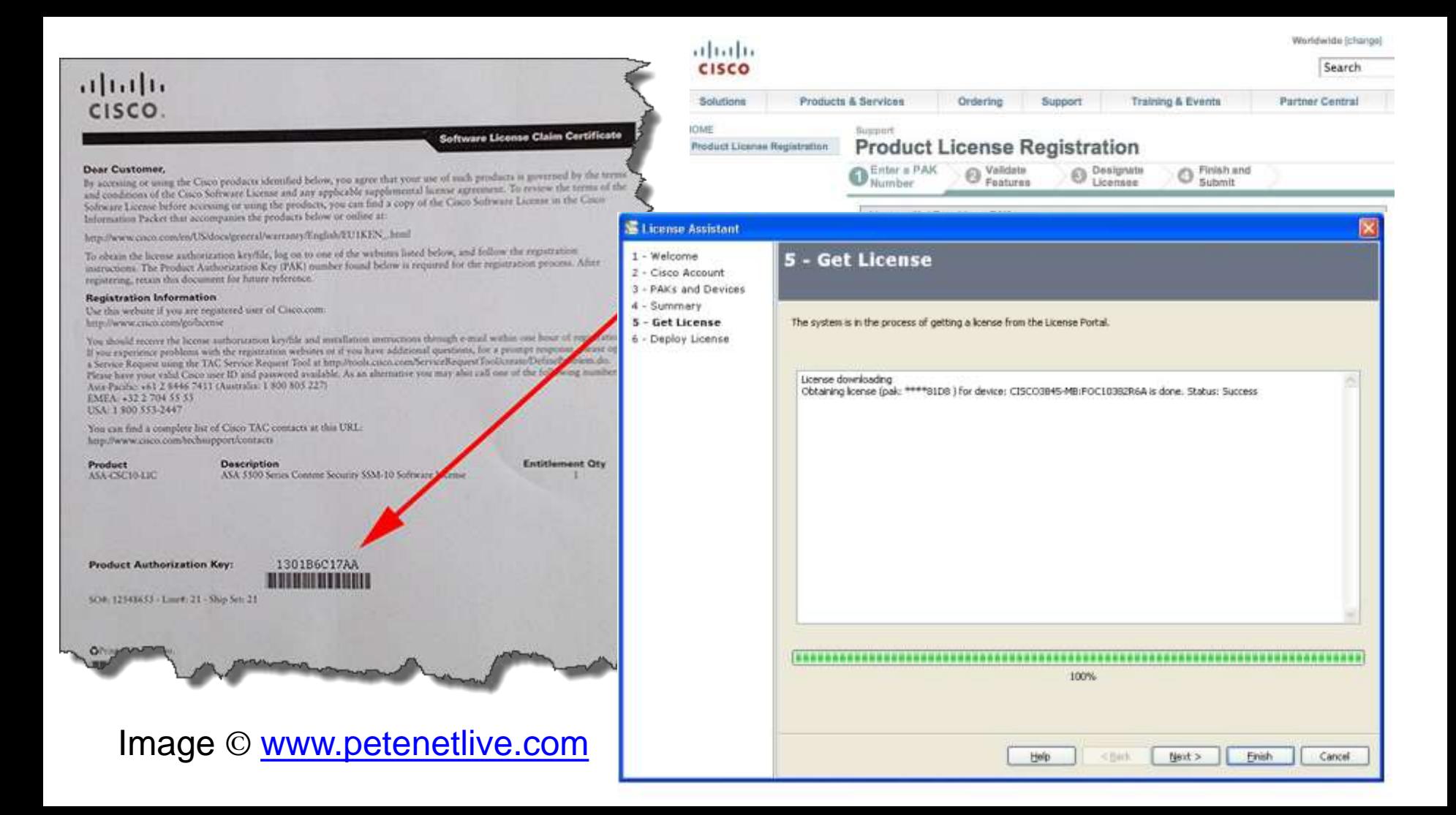

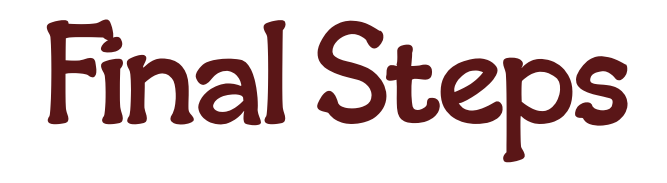

- Copy to router with USB/TFTP/FTP
- Issue 'license install' command
- Reload router

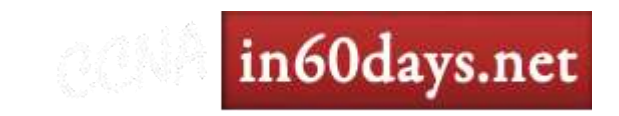

Router#show license ? all Show license all information detail Show license detail information feature Show license feature information udi Show license udi information

Router#show license feature

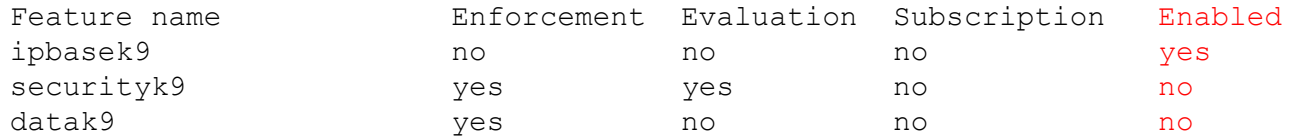

Router#dir usbflash0: Directory of usbflash0:/ QQE\_25657585937363320.lic

Router#license install usbflash1:QQE\_25657585937363320.lic Router#Installing licenses from usbflash1:QQE\_25657585937363320.lic PLEASE READ THE FOLLOWING TERMS CAREFULLY.

[Licensing text snipped]

```
ACCEPT? [yes/no]: yes
Installing...Feature:ios-ips-update...Successful:Supported
1/1 licenses were successfully installed 
0/1 licenses were existing licenses
0/1 licenses were failed to install
```
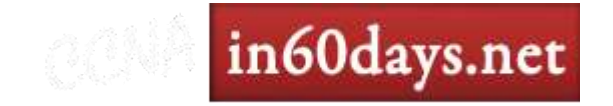

# Right-to-Use License

- Lets you unlock features to test
- No PAK required to enable features
- After 60 days expires but still works

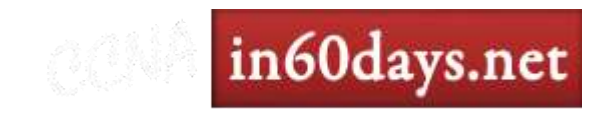

Router#conf t Enter configuration commands, one per line. End with CNTL/Z. Router(config)#license boot mod Router(config)#**license boot module** ? c1900 license boot module for c1900 Router(config)#license boot module c1900 ? technology-package product technology group Router(config)#license boot module c1900 technology-package ? securityk9 security technology Router(config)#license boot module c1900 technology-package securityk9 PLEASE READ THE FOLLOWING TERMS CAREFULLY. INSTALLING THE LICENSE OR LICENSE KEY PROVIDED FOR ANY CISCO PRODUCT FEATURE OR USING SUCH PRODUCT FEATURE CONSTITUTES YOUR FULL ACCEPTANCE OF THE FOLLOWING TERMS. YOU MUST NOT PROCEED FURTHER IF YOU ARE NOT WILLING TO BE BOUND BY ALL THE TERMS SET FORTH HEREIN. [SNIPPED] ACCEPT? [yes/no]: y % use 'write' command to make license boot config take effect on next boot %IOS\_LICENSE\_IMAGE\_APPLICATION-6-LICENSE\_LEVEL: Module name = C1900 Next reboot level = securityk9 and License = securityk9

Router(config)#

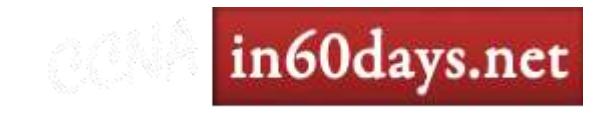

Router#show license all License Store: Primary License Storage StoreIndex: 0 Feature: ipbasek9 Version: 1.0 License Type: Permanent License State: Active, In Use License Count: Non-Counted License Priority: Medium License Store: Evaluation License Storage StoreIndex: 0 Feature: securityk9 Version: 1.0 License Type: Evaluation License State: Inactive **Evaluation total period: 208 weeks 2 days** Evaluation period left: 208 weeks 2 days License Count: Non-Counted License Priority: None StoreIndex: 1 Feature: datak9 Version: 1.0 License Type: License State: Inactive Evaluation total period: 208 weeks 2 days Evaluation period left: 208 weeks 2 days License Count: Non-Counted License Priority: None

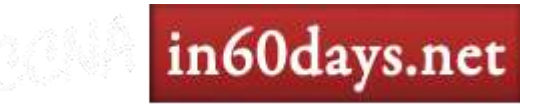

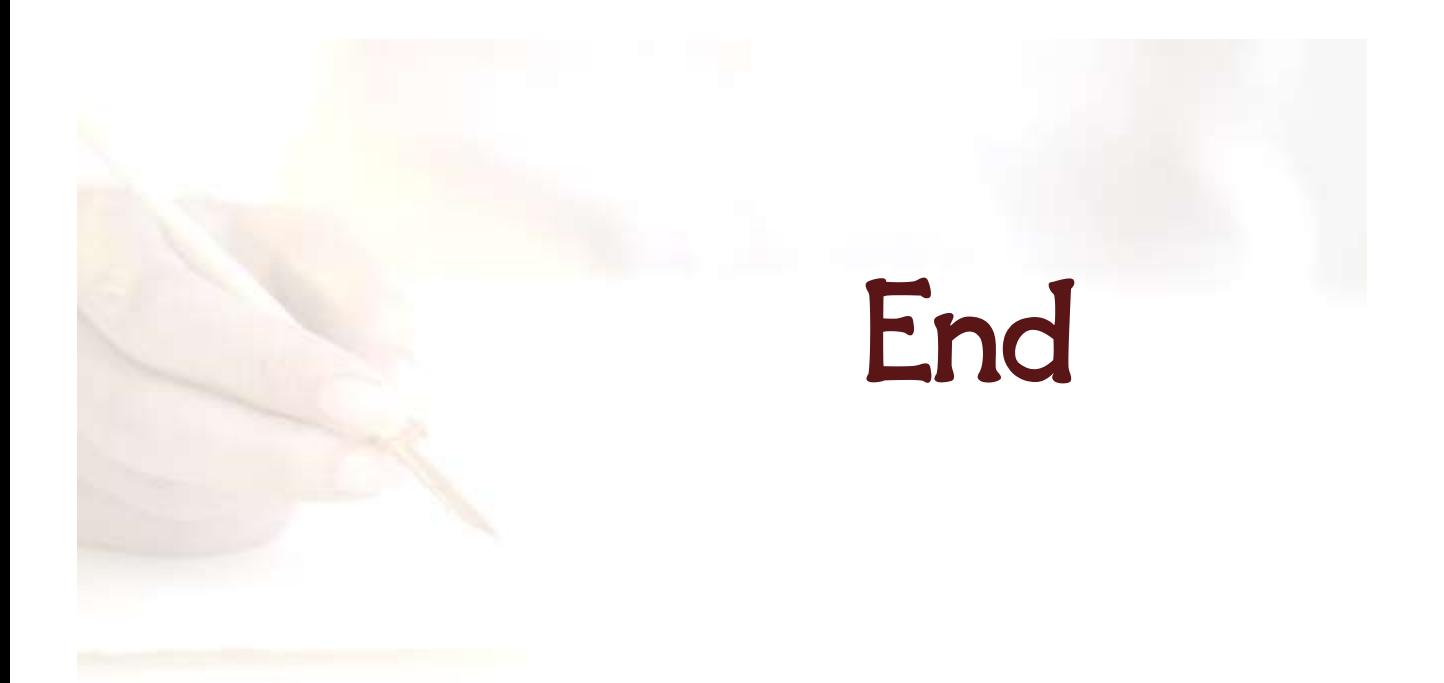

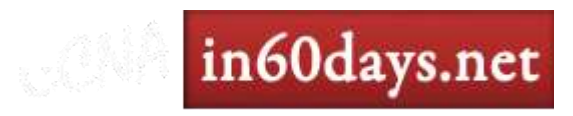